# Kolektory danych z programami "INWENTARYZATOR"

Komunikacja z komputerem (informacje dla programistów)

#### NOVITUS SA

33-300 Nowy Sącz • ul. Nawojowska 118 tel. (18) 444 07 20 • fax (18) 444 07 90 e-mail: info@novitus.pl • www.novitus.pl

Nowy Sącz, marzec 2007

## Spis treści

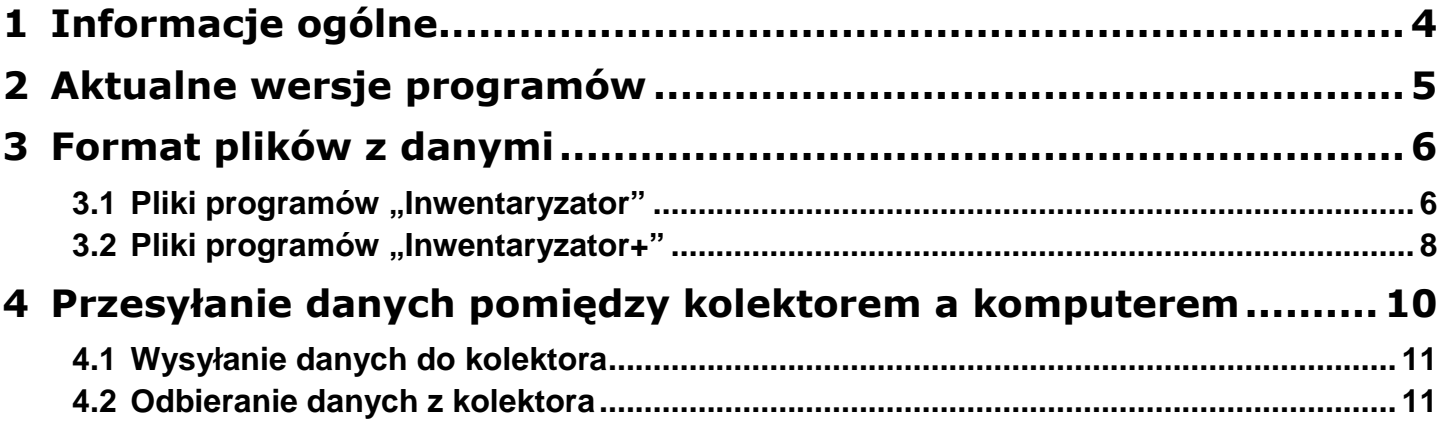

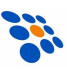

### **1 Informacje ogólne**

"INWENTARYZATOR" i "INWENTARYZATOR+" to **programy** stworzone w firmie NOVITUS SA a przeznaczone do zainstalowania w (najpopularniejszych) kolektorach danych z naszej oferty handlowej. Programy te można instalować tylko w kolektorach danych zakupionych w naszej firmie!

Pierwszy program "INWENTARYZATOR" (wersja 1.03) powstał w 1996 roku, a przeznaczony był dla kolektorów OPTICON CLT1923. W związku z tym, że wiele z dostępnych na rynku programów "handlowo-magazynowych" zostało od tego czasu przystosowanych do obsługi tego właśnie kolektora danych (i z tą wersją programu "INWENTARYZATOR"!) to powstające później programy (dla nowych modeli kolektorów), zostały napisane w taki sposób, by były maksymalnie "kompatybilne" z pierwowzorem a tym samym mogły współpracować z tymi programami "handlowo-magazynowymi", bez potrzeby dokonywania w nich żadnych modyfikacji! Skutkiem tego wszystkie (standardowe!) programy "INWENTARYZATOR" wykorzystują ten sam format plików danych, a za komunikację kolektora z komputerem odpowiadają programy DOWNLOAD.EXE (odbieranie pliku z kolektora) i UPLOAD.EXE (wysyłanie pliku do kolektora).

Program "INWENTARYZATOR+", ze względu na konieczność przesyłania do/z kolektora informacji o cenach artykułów, korzysta ze zmodyfikowanego formatu plików, niemniej jednak modyfikacja formatu została wykonana w taki sposób, by nowy format był wstecznie kompatybilny z formatem oryginalnym. Tak więc, programy "handlowomagazynowe", które "nie znają" nowego formatu plików w dalszym ciągu będą mogły współpracować z kolektorami w których zainstalowany jest INWENTARYZATOR+ (w takim przypadku, z oczywistych względów tracimy jednak możliwość korzystania z cen)!

Kolektory w których zainstalowany jest program INWENTARYZATOR pierwotnie służyły jedynie do wykonywania inwentaryzacji (stąd zresztą wywodzi się nazwa programu). Obecnie wykorzystuje się je również do wielu innych celów (np. przyjęć towaru, sprzedaży, zbierania zamówień, itp.) więc należy je traktować jako przenośne "źródło" i "magazyn" danych zawierających informacje o nazwie, stanie magazynowym, ilości i ew. cenie artykułów powiązanych z kodami (kreskowymi).

Jeśli chcesz, by Twój program mógł współpracować ze wszystkimi kolektorami danych, w których zainstalowany jest program INWENTARYZATOR/INWENTARYZATOR+, to wystarczy, że wymiana danych pomiędzy komputerem a kolektorem zostanie zrealizowana w sposób opisany w tym dokumencie! Użytkownik będzie musiał co najwyżej, skopiować w odpowiednie miejsce (najlepiej do jakiegoś podkatalogu Twojego programu) pliki DOWNLAOD.EXE i UPLOAD.EXE właściwe konkretnego typu kolektora i (ewentualnie) dla konkretnej wersji programu w kolektorze...

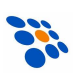

## **2 Aktualne wersje programów**

Stan na dzień 29-03-2007r.

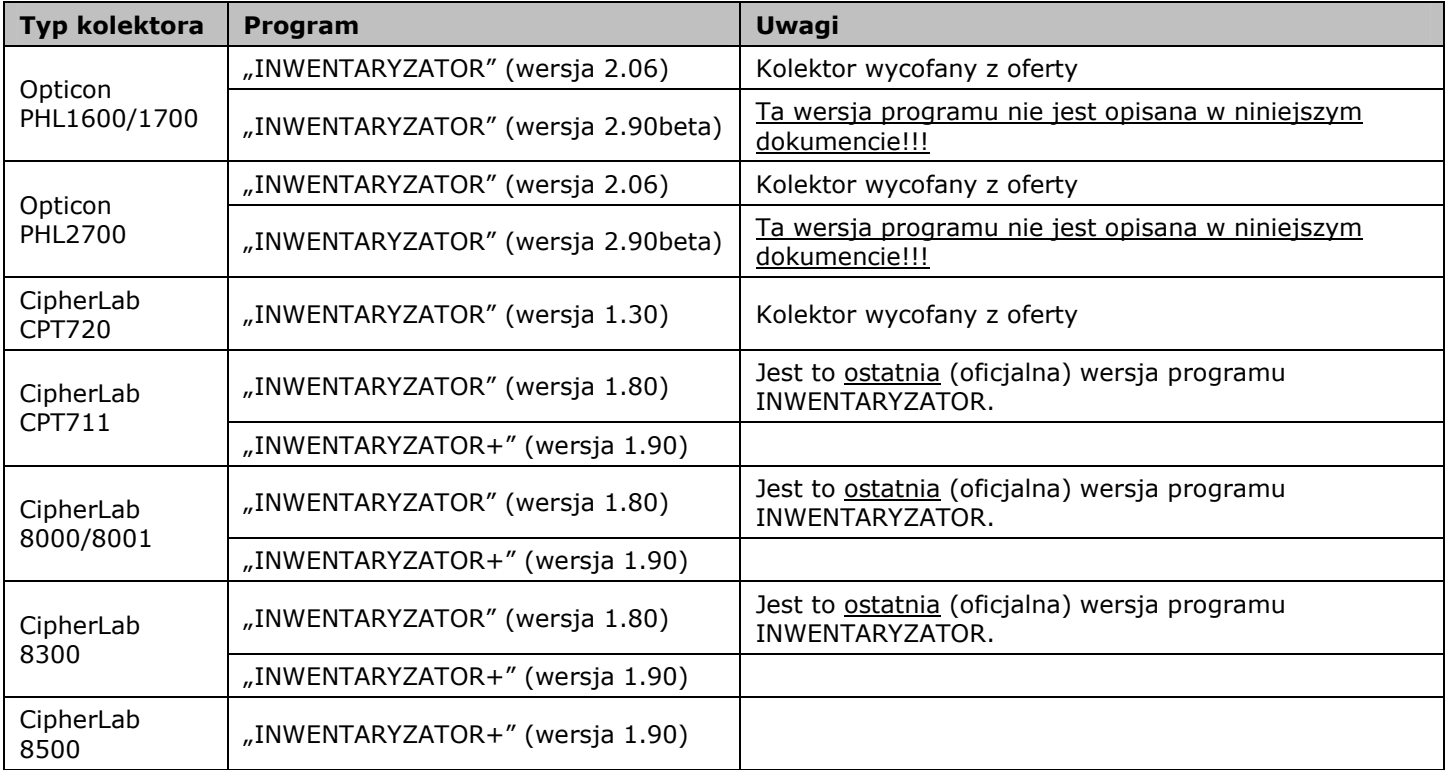

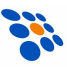

## **3 Format plików z danymi**

Wszystkie wersje programów INWENTARYZATOR/INWENTARYZATOR+ przechowują dane w plikach tekstowych. Każdy wiersz w pliku (zakończony znakami końca wiersza CR i LF!) to jeden rekord.

#### 3.1 Pliki programów "Inwentaryzator"

Każdy wiersz pliku wysyłanego do kolektora (plik "bazy danych" z informacjami o artykułach) musi mieć następującą budowę:

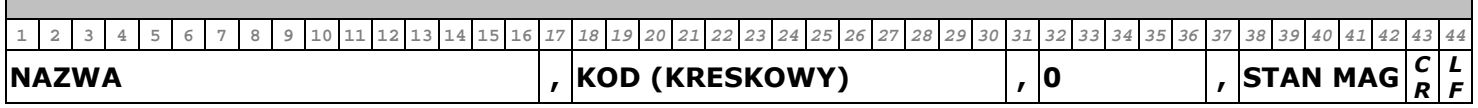

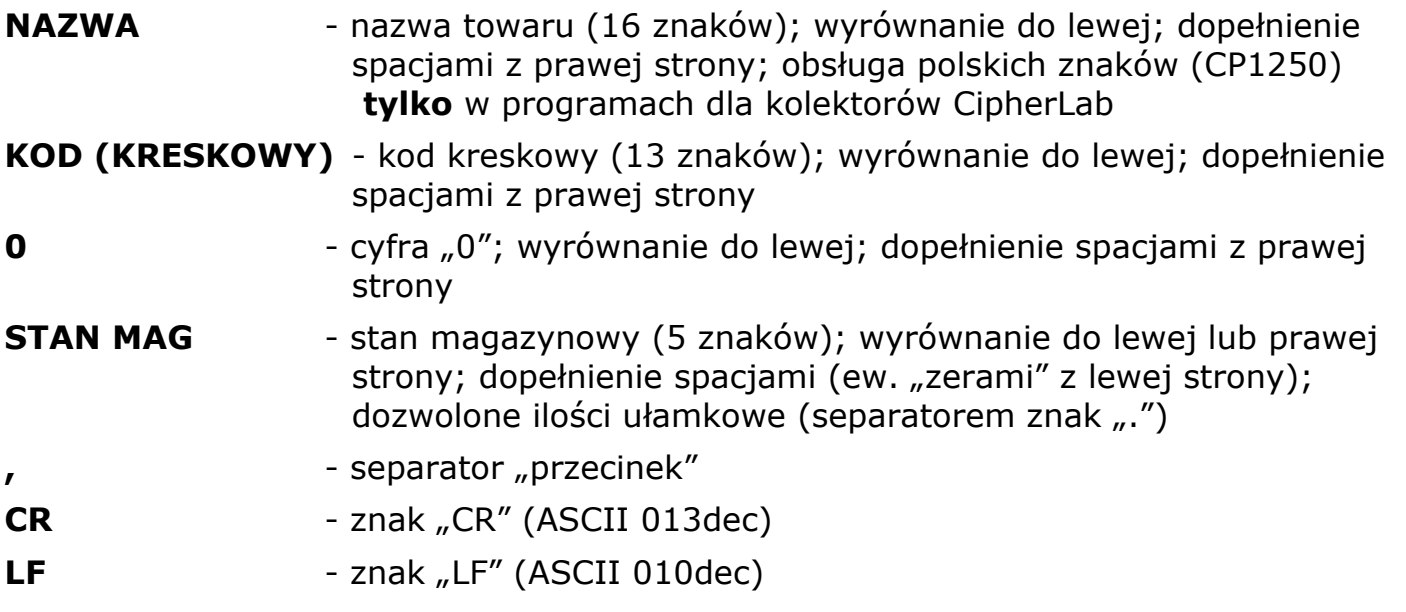

Fragment prawidłowo przygotowanego "pliku bazy":

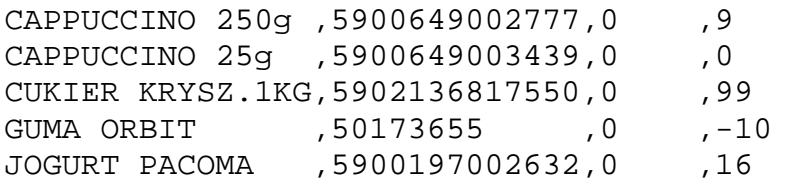

#### UWAGA:

Struktura pliku wysyłanego do kolektora musi być prawidłowa! Jeśli wymóg ten nie zostanie spełniony, to INWENTARYZATOR nie będzie działał prawidłowo!!!

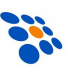

Z kolei każdy wiersz pliku odebranego z kolektora (tzw. "dokument") będzie miał budowę następującą:

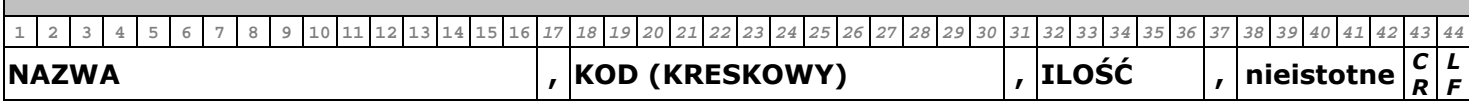

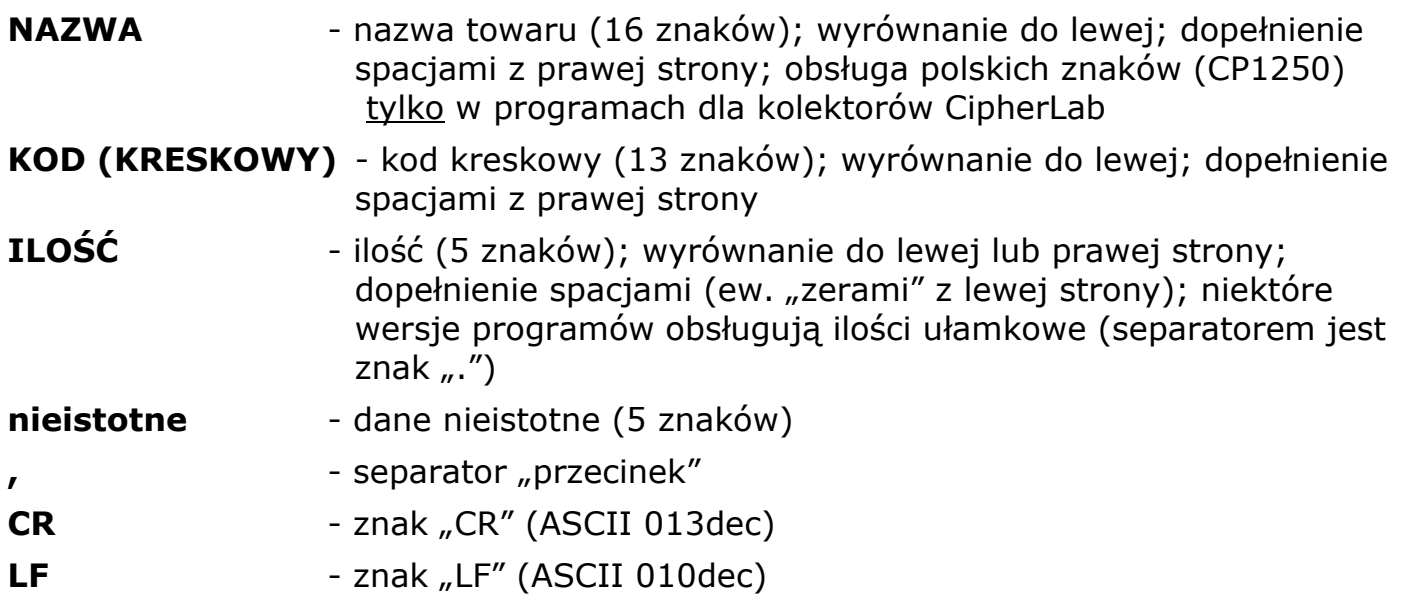

Plik odebrany z kolektora może wyglądać np. tak:

CAPPUCCINO 250g ,5900649002777,12 ,9 CAPPUCCINO 25g ,5900649003439,0 ,0 CUKIER KRYSZTAL ,5902136817550,0 ,99 TOWAR-SKASOWANY-,XXXXXXXXXXXXX,XXXXX,XXXXX JOGURT PACOMA ,5900197002632,0 ,16 -TOWAR-DOPISANY-, 1234 ,8, 0 -TOWAR-DOPISANY-,50173655 ,9 ,0 -TOWAR-DOPISANY-,5900197005555,10 ,0

- Nazwy artykułów mogą być inne niż w wysłanej wcześniej do kolektora (w "bazie")!
- W sytuacji, gdy w programie wyłączona jest opcja "sumowania ilości" (lub "łączenia rekordów"), plik odebrany z kolektora może zawierać wiele rekordów z tym samym kodem (kreskowym)!
- Programy INWENTARYZATOR 2.06 dla kolektorów Opticon i 1.30 dla CipherLab CPT720, zawsze odsyłają do komputera informacje o wszystkich artykułach z bazy (pozycje takie będą mieć w polu ilość wartość "0")!!!

#### 3.2 Pliki programów "Inwentaryzator+"

Każdy wiersz pliku wysyłanego do kolektora (plik "bazy danych" z informacjami o artykułach) musi mieć następującą budowę:

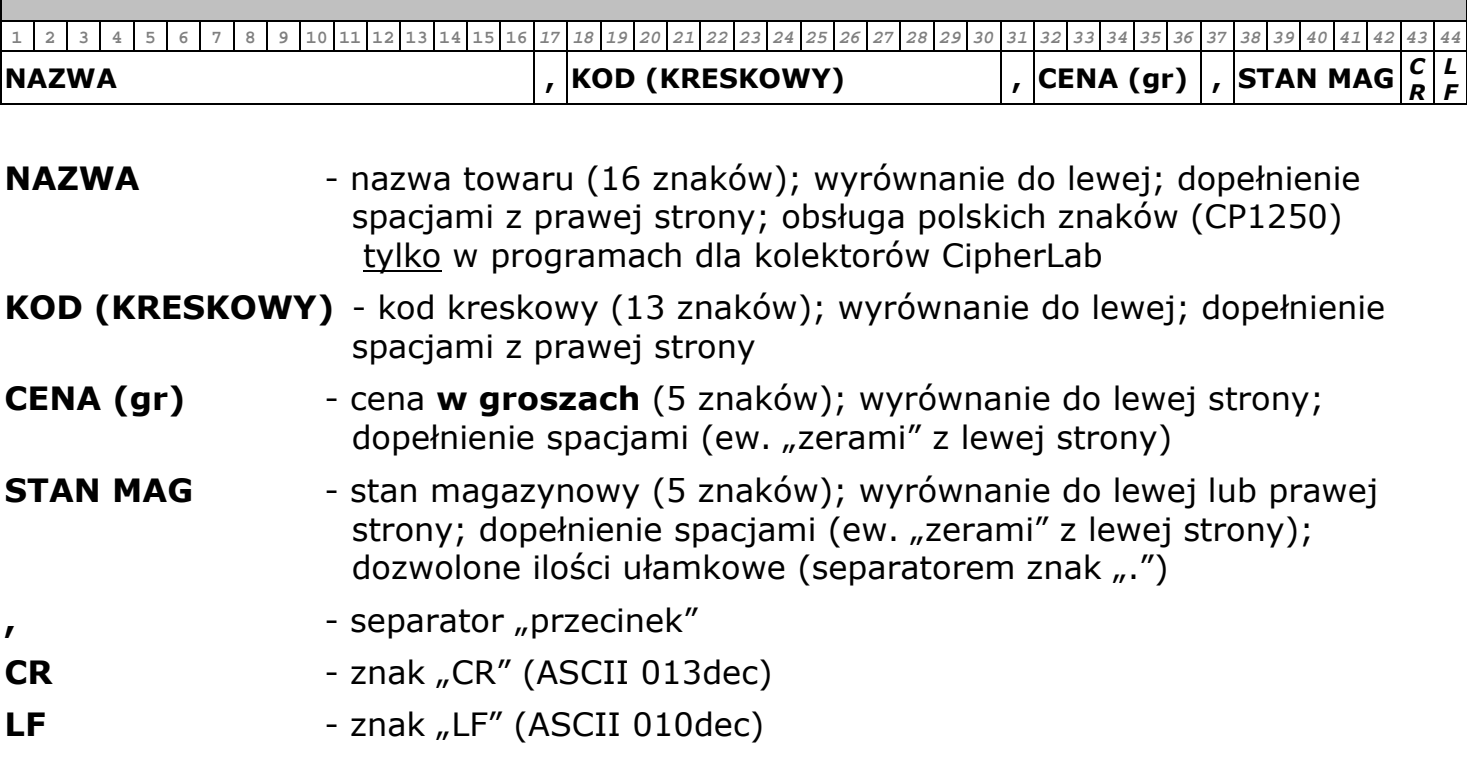

#### UWAGA:

Do kolektorów z programem INWENTARYZATOR+ można wysyłać pliki w "starym" formacie – kolektor będzie działał prawidłowo, z tym, że jako cenę towaru będzie wyświetlał "0.00".

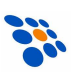

Z kolei, każdy wiersz pliku odebranego z kolektora (tzw. "dokument") będzie miał budowę następującą:

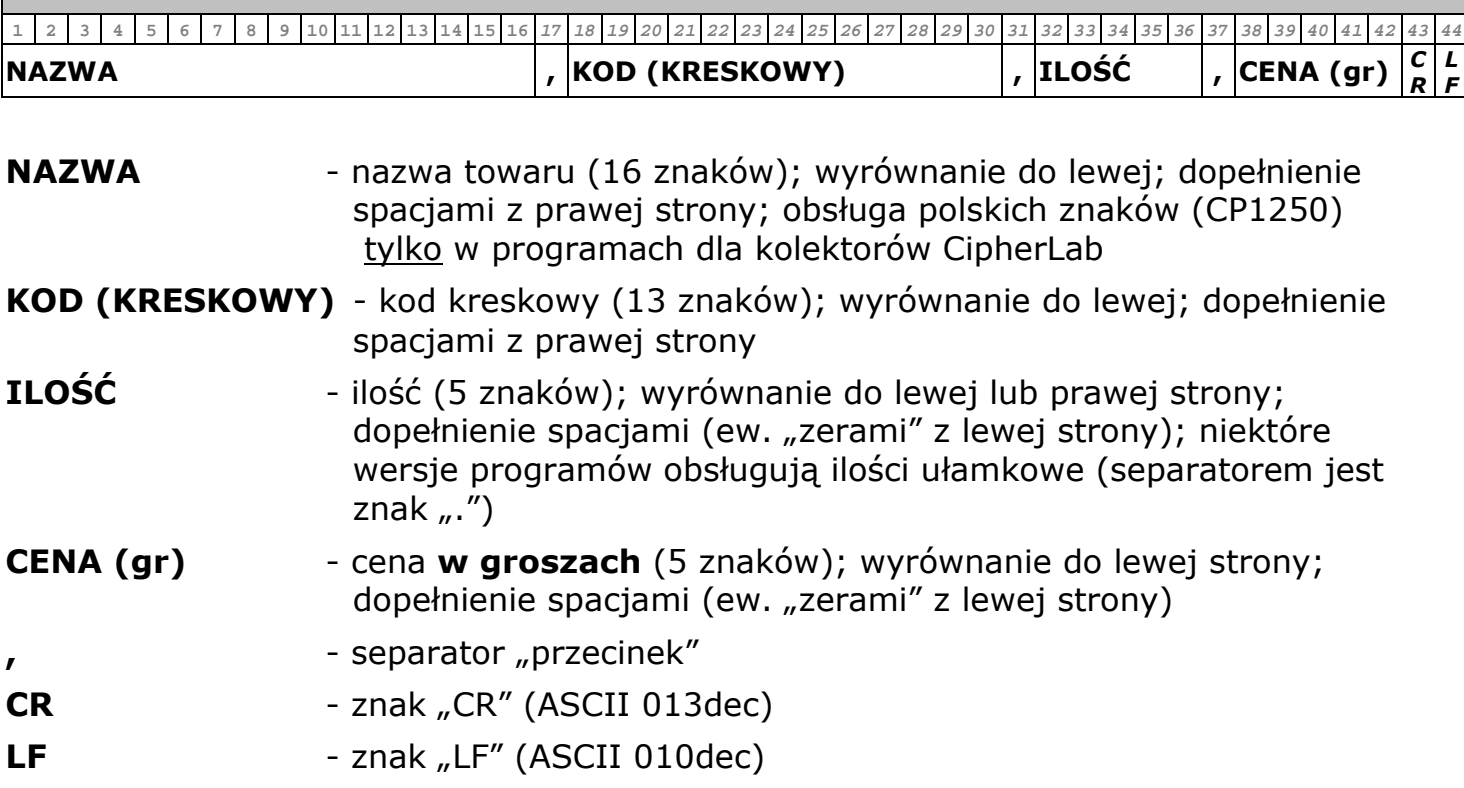

- Nazwy artykułów jak i ich ceny mogą być inne niż w wysłanej wcześniej do kolektora (w "bazie artykułów")!
- W sytuacji, gdy w programie wyłączona jest opcja "sumowania ilości", plik odebrany z kolektora może zawierać wiele rekordów z tym samym kodem (kreskowym)!

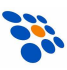

### **4 Przesyłanie danych pomi**ę**dzy kolektorem a komputerem**

Do przesyłania plików pomiędzy kolektorem a komputerem służą programy **UPLOAD.EXE** (PC→kolektor) i **DOWNLOAD.EXE** (kolektor→PC).

Dla kolektorów Opticon PHL1600/1700/2700 są to programy "DOS-owe" (funkcjonujące również w środowisku WindowsXP). Komunikacja możliwa jest jedynie przez "standardowe" porty COM1-COM4 (nie są obsługiwane karty wieloportowe PCI ani przejściówki USB-RS232)! Programy te można pobrać ze strony internetowej producenta www.opticon.nl (lub www.novitus.pl).

Dla kolektorów CipherLab CPT720 programy komunikacyjne są już "windowsowe"  $(choć pracuja w trybie tekstowym/konsolowym)$ . Komunikacja możliwa jest przez dowolny z portów COM1-COM8 widocznych w Menedżerze Urządzeń Windows. Można korzystać z kart wieloportowych PCI, konwerterów USB-RS232, IrDA1.0 (transmisja przez wirtualny port COM) oraz doków transmisyjnych z interfejsem USB. Programy te można pobrać ze strony internetowej www.novitus.pl (ostatnia wersja to 3.04).

Dla pozostałych kolektorów CipherLab (CPT711/8000/8001/8300/8500) dostępne są dwa typy programów do komunikacji – "tekstowa" (konsolowa) i "graficzna" (GUI). Oba typy są programami "windowsowymi"! Komunikacja możliwa jest przez dowolny z portów COM1-COM256 widocznych w Menedżerze Urządzeń Windows. Można korzystać z kart wieloportowych PCI, konwerterów USB-RS232, IrDA1.0 (transmisja przez wirtualny port COM) oraz doków transmisyjnych z interfejsem USB. Programy te można pobrać ze strony internetowej www.novitus.pl (aktualna wersja to 3.50.0.7).

Chcąc przesłać plik do/z kolektora należy uruchomić właściwy (dla konkretnego programu w kolektorze!) program UPLOAD.EXE/DOWNLOAD.EXE z odpowiednimi parametrami. Opisy tych parametrów można znaleźć w dokumentacji.

- Dla kolektorów danych Opticon ze standardowym programem INWENTARYZATOR (tj. 1.03/2.06), jedyną dostępną szybkością transmisji jest 19200bps! (jest to również "domyślna" szybkość, więc można nawet całkowicie pomijać parametr /b)!
- przyszłe wersje programów INWENTARYZATOR mogą wymagać użycia innych (nowszych) programów komunikacyjnych! W takiej sytuacji aktualizacja ("podmiana") plików DOWNLOAD.EXE/UPLOAD.EXE (najnowsze wersje tych plików są zawsze dostępne na www.novitus.pl).
- odbierając dane z kolektorów Opticon nie mamy możliwości wyboru nazwy pliku, który pojawi się w komputerze!!! Zawsze będzie to plik o nazwie "a" (nazwa bez rozszerzenia) lub ew. "b" lub "c" dla programów INWENTARYZATOR-a w.2.90!!! W związku z tym, zaleca się, by w przypadku odbierania danych z kolektorów CipherLab również nie korzystać z możliwości nadania nazwy odbieranego pliku (wtedy również nazwą pliku będzie "a").

Poniżej przedstawiono sugerowany sposób przeprowadzania transmisji plików pomiędzy komputerem a dowolnym kolektorem (w którym zainstalowany jest program INWENTARYZATOR lub INWENTARYZATOR+).

#### 4.1 Wysyłanie danych do kolektora

- 1. Przygotować odpowiedni plik z "bazą danych" (budowa pliku opisana wcześniej).
- 2. Nadać plikowi dowolną "krótką" nazwę (tj. max 8+3 znaki) i umieścić go w folderze, w którym znajduje się właściwy(!) program UPLOAD.EXE.
- 3. Folder, w którym znajduje się UPLOAD.EXE ustawić jako "aktywny".
- 4. Uruchomić UPLOAD.EXE z parametrami określającymi jedynie numer poru COM, nazwę wysyłanego pliku i szybkość transmisji.
- 5. Uruchomić transmisję na kolektorze. UWAGA! W przypadku kolektorów CipherLab można to zrobić dopiero wtedy, gdy program UPLOAD.EXE wyświetli stosowne polecenie!!!
- 6. Rozpocznie się transmisja pliku (program UPLOAD.EXE bedzie na bieżąco informował o postępie transmisji).
- 7. Czekać aż program komunikacyjny zakończy się.
- 8. Jeśli program zakończy się z kodem błędu = 0, oznaczać to będzie, że plik został wysłany. W przeciwnym wypadku (kod błędu będzie >0), transmisja nie powiodła się i należy wyświetlić stosowny komunikat błędu (program UPLOAD.EXE dla kolektorów CipherLab zrobi to automatycznie, więc nie należy "dublować" komunikatów!). Kody i opisy poszczególnych błędów można znaleźć w dokumentacji konkretnej wersji programu UPLOAD.EXE

przykład:

UPLOAD. EXE / p8 dane. txt wysyłanie pliku "dane. txt" przez port COM8; szybkość transmisji "domyślna" (dla kolektorów Opticon będzie to 19200b/s a dla kolektorów CipherLab 115200b/s)

#### 4.2 Odbieranie danych z kolektora

- 1. Folder, w którym znajduje się programy DOWNLOAD.EXE ustawić jako "aktywny".
- 2. Usunąć z tego folderu pliki o nazwach: "a", "b", "c" (jest to istotne w przypadku kolektorów Opticon i programu INWENTARYZATOR 2.90).
- 3. Uruchomić odpowiedni program komunikacyjny DOWNLOAD.EXE z parametrami określającymi jedynie numer portu COM i (ewentualnie) szybkość transmisji.
- 4. Uruchomić transmisję na kolektorze. UWAGA! W przypadku kolektorów CipherLab można to zrobić dopiero wtedy, gdy program DOWNLOAD.EXE wyświetli stosowne polecenie!!!

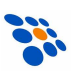

- 5. Rozpocznie się transmisja pliku (program DOWNLOAD.EXE będzie na bieżąco informował o postępie transmisji).
- 6. Czekać aż program komunikacyjny zakończy się.
- 7. Jeśli program zakończy się z kodem błędu  $>0$ , oznaczać to będzie, że transmisja nie powiodła się i należy wyświetlić stosowny komunikat błędu (program DOWNLOAD.EXE dla kolektorów CipherLab zrobi to automatycznie, więc nie należy "dublować" komunikatów!). Kody i opisy poszczególnych błędów można znaleźć w dokumentacji konkretnej wersji programu UPLOAD.EXE. Jeśli kod błędu =0, to plik został prawidłowo odebrany.
- 8. Jeśli transmisja powiodła się, należy "wykryć" jaki plik pojawił się w folderze zwykle będzie to plik o nazwie "a", choć może to być również plik "b" lub "c"!!!
- 9. Sprawdzić, czy siedemnasty znak odebranego pliku to "," (przecinek). Jeśli nie, to odebrany plik ma inną strukturę niż opisane wcześniej (taka sytuacja jest możliwa programu INWENTARYZATOR 2.90 dla kolektorów Opticon)!!!
- 10. Po odebraniu danych z kolektora, zadaniem programu "handlowo-magazynowo" jest obróbka tych danych i wykonanie stosownej operacji magazynowej (np. inwentaryzacji, przyjęcia towaru, sprzedaży, itp.).

przykład:

**DOWNLOAD.EXE** /p1 /b115200 odbieranie pliku z kolektora (nazwa pliku "a", "b" lub "c") przez port COM1 z szybkością 115200 b/s

- Rekordy z ilością "0" należy ignorować, bo programy INWENTARYZATOR wer.2.06 (dla kolektorów Opticon) i wer.1.30 (dla CipherLab-a CPT720) odsyłają informacje o wszystkich artykułach z bazy! Plik wysyłany przez kolektor jest w tym przypadku plikiem "bazy" w którym jedynie zmodyfikowano zawartość (niektórych) pól "ilość" i ew. dopisano nowe rekordy.
- W pliku może znajdować się wiele rekordów z tym samym kodem (taka sytuacja ma miejsce, jeśli w kolektorze wyłączono opcję "sumowania" ilości)!
- W pliku wysłanym przez INWENTARYZATOR+ ceny zapisane są w groszach!
- Zawartość pól "nazwa" należy ignorować, bądź też inteligentnie analizować tj. porównywać z nazwami wysyłanymi wcześniej do kolektora, i jeśli są one różne oznaczać to bedzie, że użytkownik:
	- a) zmienił (wyedytował) nazwę konkretnego towaru w kolektorze, a w takiej sytuacji należy uaktualnić nazwę towaru w kartotece towarów w programie "handlowomagazynowym
	- b) wprowadził nowy towar (o kodzie, którego brak w kartotece) a wówczas należy umożliwić dopisanie takiego towaru do kartoteki (jako nazwę dobrze byłoby "proponować" nazwę towaru znajdującą się w odebranym rekordzie).

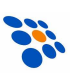